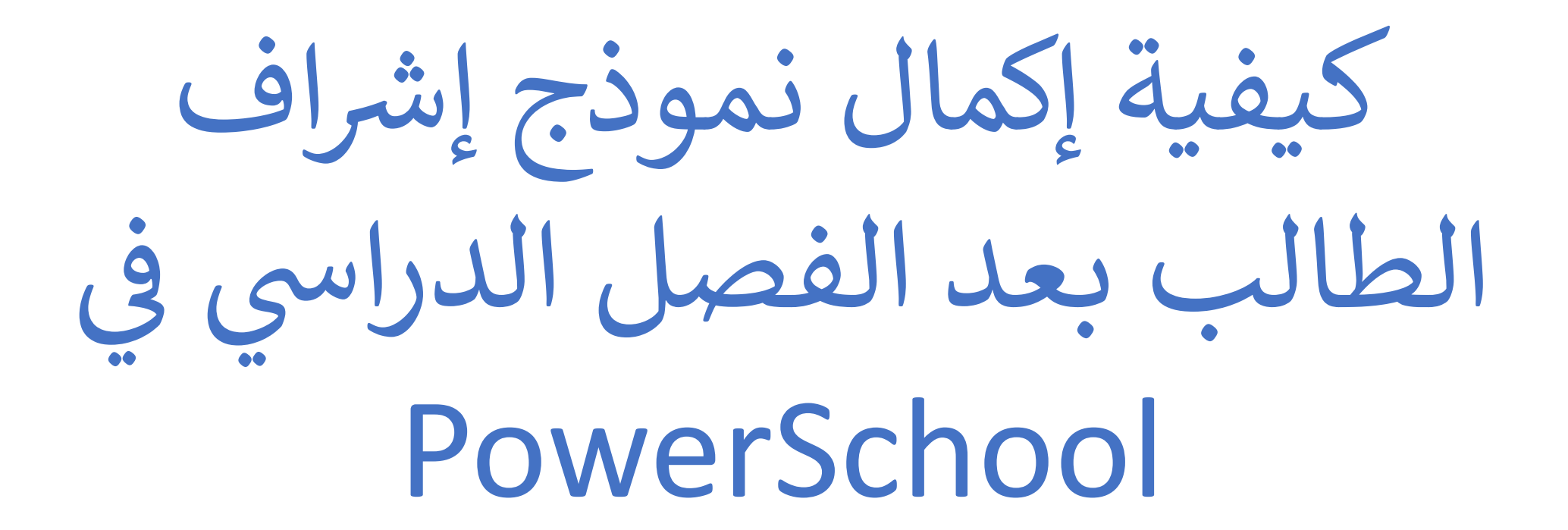

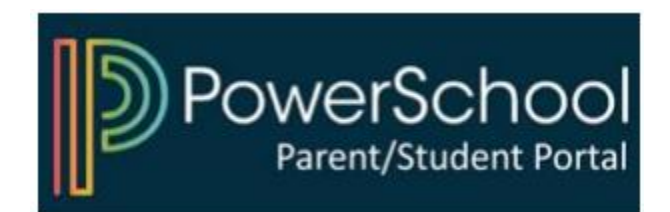

## PowerSchool الوصول إلى بوابة الوالدين في

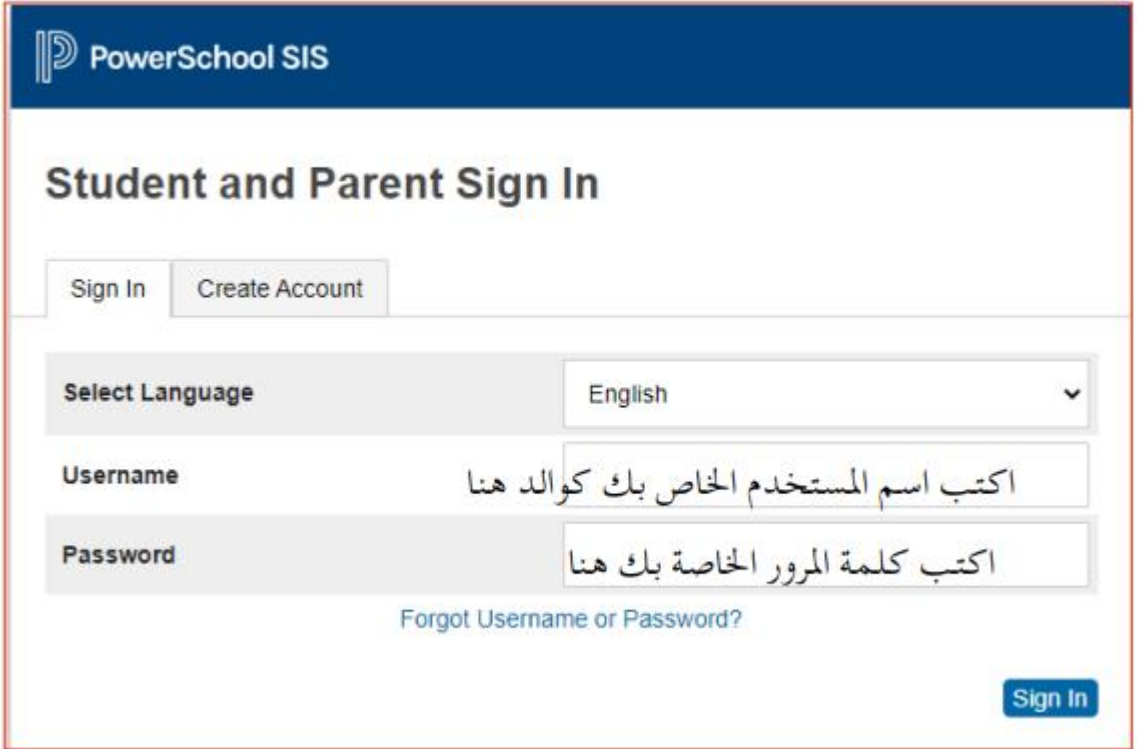

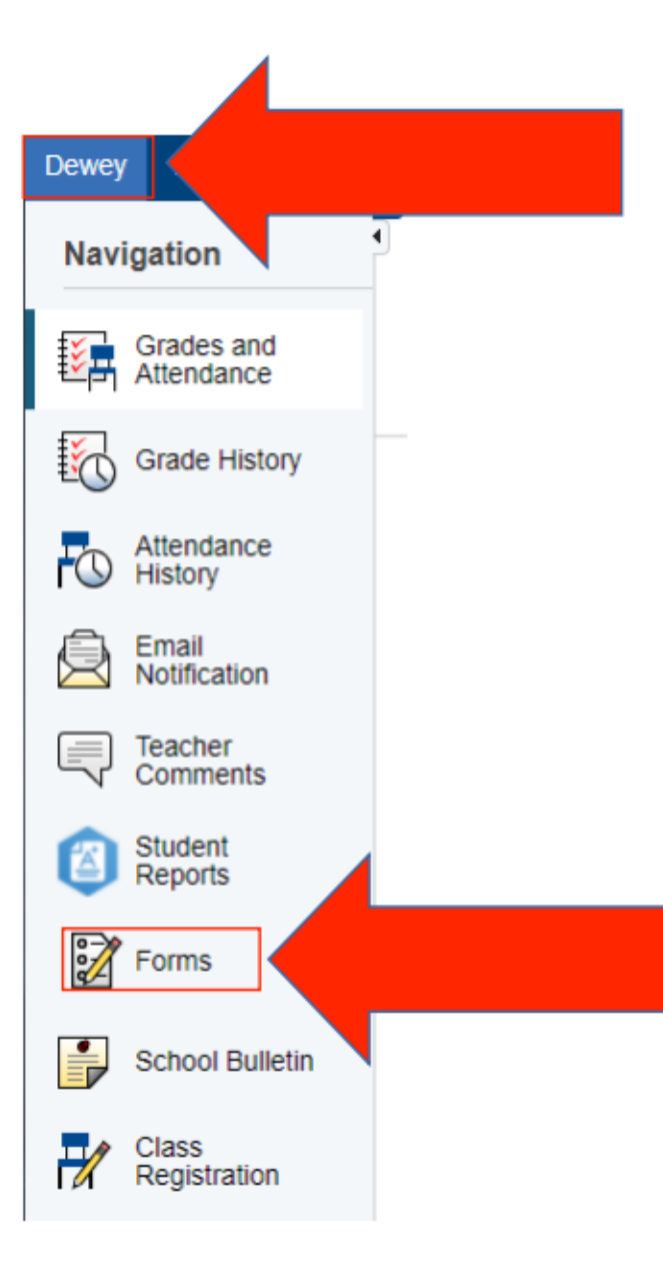

 $\ddot{\cdot}$ اختر طفلك و "انقر فوق "نماذج

انقر عىل النموذج واتبع التعليمات

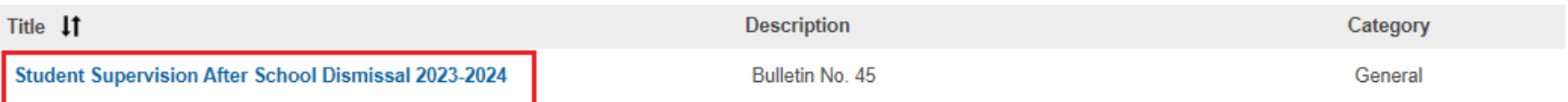

## للبدء PowerSchool سجّل الدخول إلى

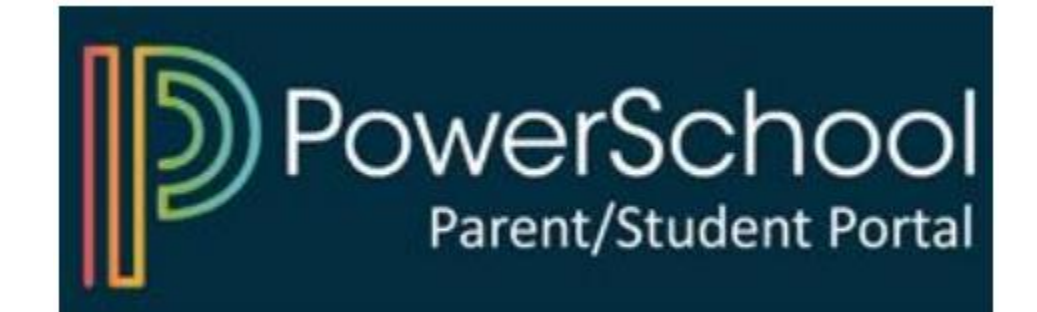